# 8 Word Art Teksten

De tbVectorFont library maakt gebruik van alle standaard functionaliteit die de browsers bieden. Naast deze standaard functionaliteit ziet Tingly Games graag ook uitgebreidere tekst effecten. De bedoeling van deze effecten is dat er een decoratieve stijl kan worden gemaakt die past bij de stijl

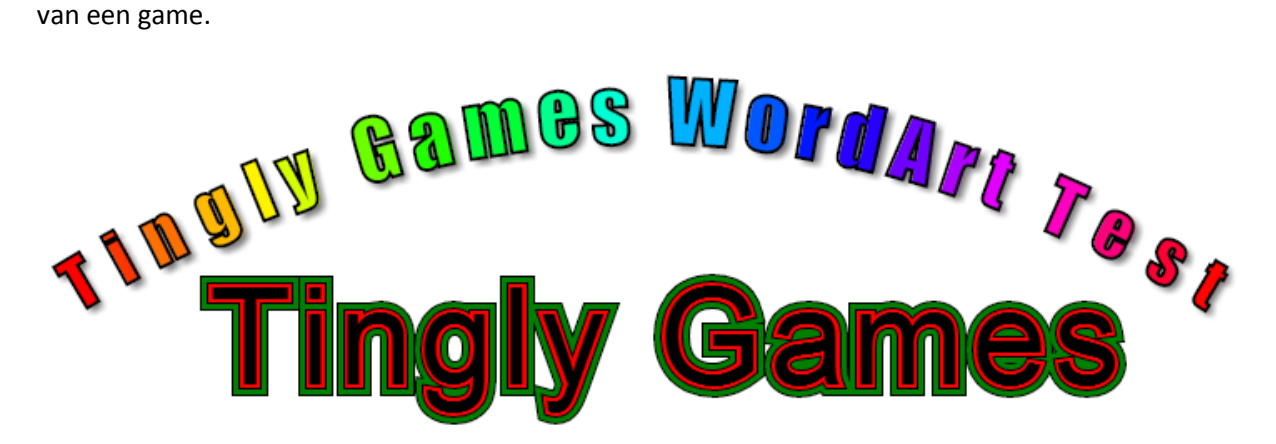

Een decoratieve stijl van een tekst wordt Word Art genoemd. Deze Word Art moet ondersteuning bieden aan allerlei verschillende effecten. Voor deze effecten moet een voor de programmeur duidelijk te begrijpen API worden opgezet.

De documentatie van deze API is te lezen in 'Bijlage P: WordArt Documentatie'.

## 8.1 Word Art Effecten

Er zijn een hele hoop verschillende effecten die leuk kunnen zijn bij het tekenen van een tekst. De effecten die in de Word Art API zetten staan hieronder opgesomd. Met deze losse effecten is elke Word Art stijl te maken.

#### *8.1.1 Lijn*

De tekst volgt een lijn. In onderstaande afbeelding volgt de lijn in sinus golf. Een developer heeft volledige vrijheid. Hij of zij kan namelijk de functie die de positie van elk character berekend zelf aanpassen. Op deze manier kan de tekst elk mogelijke lijn volgen.

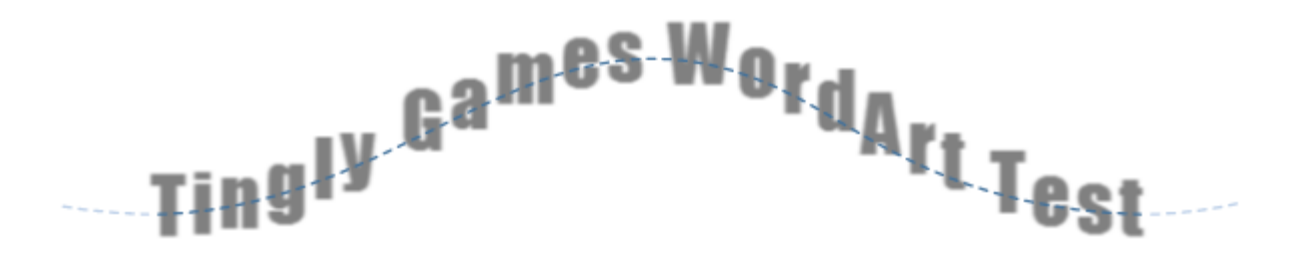

#### *8.1.2 Looprecht*

De karakters worden op een lijn getekend. Elk karakter staat onder een bepaalde hoek op de lijn. Er kan worden ingesteld hoe het karakter zichzelf tekent aan de hand van deze hoek. Er zijn drie mogelijkheden waarop de karakters aan de hand van de hoek kunnen worden afgebeeld. Dit zijn none (recht op), rotate (loodrecht gedraaid) en skew (scheef gezet).

In onderstaande afbeelding staan alle varianten uitgebeeld.

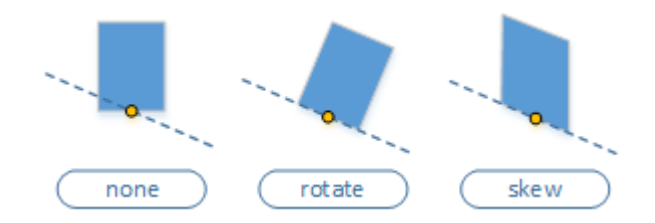

Bij het gebruik van none wordt niet gekeken naar de rotatie van de lijn. Elk karakter wordt recht op in de canvas getekent. Wanneer rotate wordt gebruikt dan wordt het karakter geroteerd op basis van de hoek van de lijn. Bij skew wordt het teken scheef gezet op de lijn. Een karakter blijft in dit geval wel altijd rechtop staan.

Voor het gebruik van skew moet een onderzoek worden gedaan naar de mogelijkheden hiervan binnen HTML5. Dit onderzoek is terug te vinden in 'Bijlage O: Skew Transformaties op de canvas'. Uit dit onderzoek blijkt dat het mogelijk is om skew te gebruiken is.

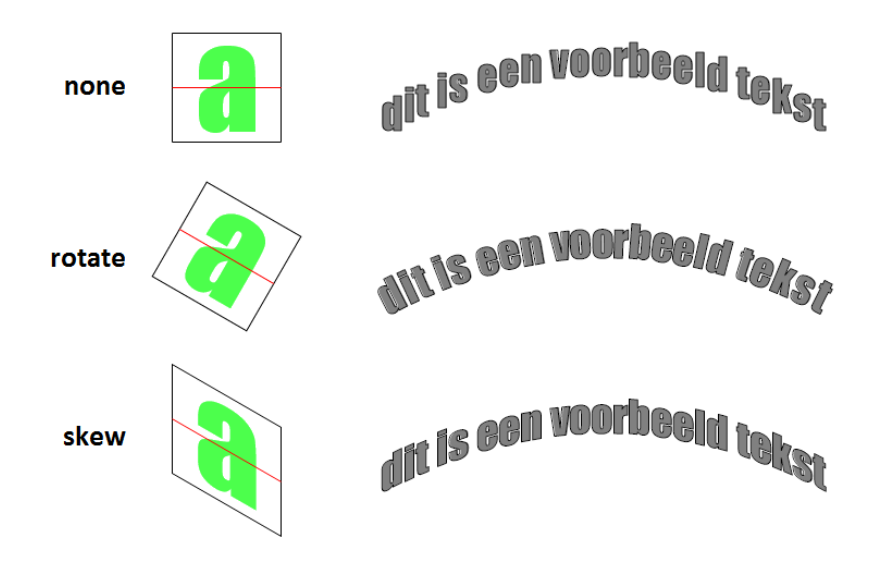

## *8.1.3 Lagen*

Een karakter kan meerdere keren getekend worden door middel van verschillende lagen. Elke laag heeft een eigen font en een offset. In het font kunnen alle vector font eigenschappen (zoals kleuren en schaduwen) worden aangepast. Hieronder staan enkele voorbeelden afgebeeld:

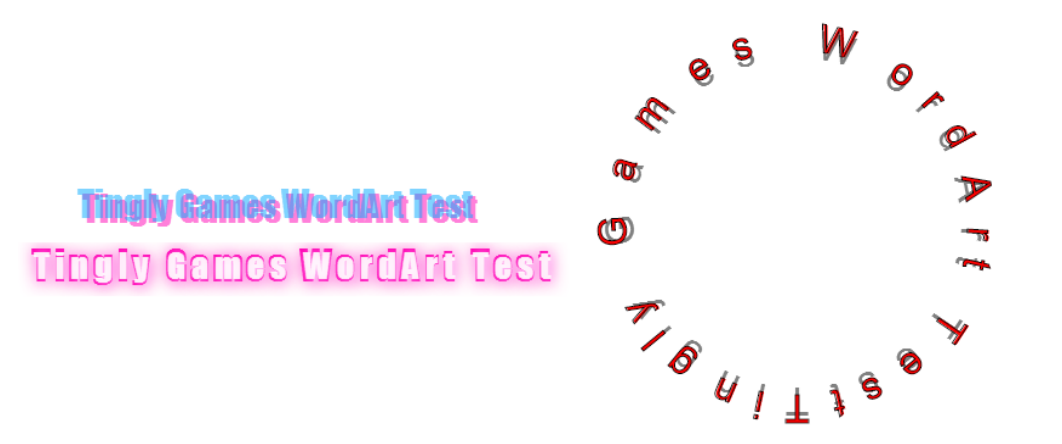

Simon Karman - Tingly Games, 2014 **tingly @ @ O** 

## *8.1.4 Karakters*

Naast dat er per laag eigenschappen kunnen worden aangepast is dit ook mogelijk per karakter. Voor elk karakter kunnen het **vector font**, de **graphics-context** en het **karakter** zelf worden aangepast.

In onderstaande afbeelding is een tekst te zien waarin de kleur en grootte van het font per karakter veranderd aan de hand van de relatieve progressie in het stuk tekst.

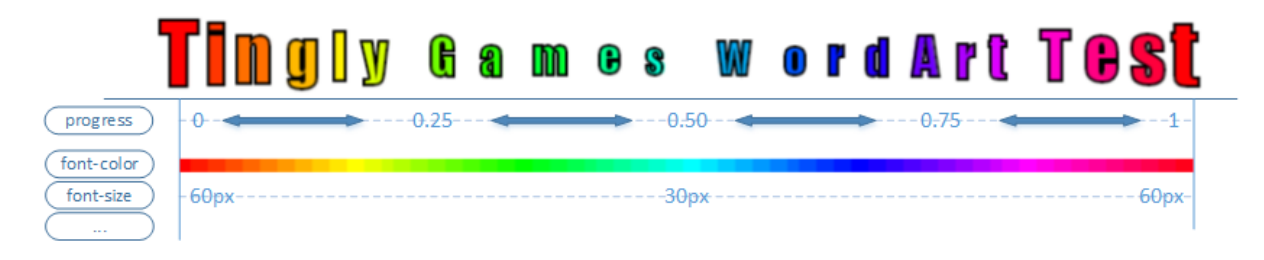

**vector font:** Onder het lettertype vallen alle eigenschappen die een vector font heeft. Dit zijn bijvoorbeeld de kleur en tekstgrootte, maar ook schaduw en omlijning.

**graphics-context:** De graphics-context is de staat van de grafische omgeving waarin de tekst wordt getekend. Deze context kan onder andere worden verplaatst, uitgerekt, gedraaid en geschaald.

**karakter:** Ook het karakter zelf kan worden aangepast. Dit houd in dat je een ander karakter kan tekenen dan in de tekst staat. Zo zou je alle karakters in een bepaalde laag kunnen vervangen door een bloemetjeskarakter van een speciaal font.

# *8.1.5 Tracking*

Tracking is het toevoegen van ruimte tussen de karakters.

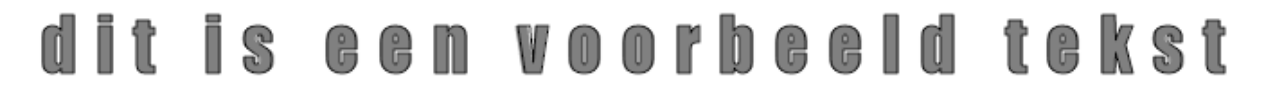

Het is bij Word Art mogelijk om ondersteuning te bieden voor tracking. Deze eigenschap was in eerste instantie wel aanwezig bij bitmap fonts, maar vervallen in vector fonts.

## *8.1.6 Meerdere omlijningen*

Door middel van verschillende lagen is een tekst met meerdere omlijningen te simuleren. Door de omlijnbreedte van de tekst steeds een aantal pixels te verkleinen is het volgende effect te bereiken:

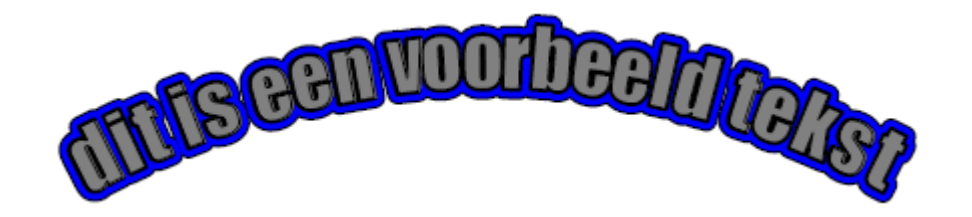

Bij deze vorm worden omlijningen van een dikte breder dan 10 pixels gebruikt. Wat opvalt is dat bij omlijningen breder dan 10 pixels erg lelijke artifacts optreden. In bijlage 'Bijlage Q: Stroke artifacts' staat de oplossing voor dit probleem uitgelegd. De oplossing is om bij bredere omlijningen een andere strokeJoin waarde te gebruiken voor het vector font.

# 8.2 Word Art API

Om de Word Art instellingen toegankelijk te maken is het belangrijk dat alle instellingen simpel en eenvoudig aan te passen zijn.

Om goed te begrijpen hoe de Word Art library in elkaar zit worden hieronder enkele onderwerpen besproken.

# *8.2.1 Word Art kinds*

Wanneer je een Word Art wilt gebruiken heb je een Word Art kind nodig. Deze kind de stijl van de Word Art. Een kind object beschrijft alle eigenschappen van de Word Art stijl.

Op deze manier kan je een bijvoorbeeld een title-kind een logo-kind een rainbow-kind maken om te gebruiken wanneer je tekst wilt tekenen.

# *8.2.2 Losse canvas*

De WordArt effecten maken gebruik van een grote hoeveelheid aan effecten en gebruiken enkele render-functie aanroepen per karakter. De tijd die het kost om een Word Art tekst te renderen kan al snel enkele frames aan tijd kosten. Dit leent zich goed voor het gebruik van een losse canvas. De WordArt API zal een losse canvas gebruiken om de gerenderde tekst op te leveren.

De grootte van deze losse canvas moet bepaald worden. Omdat de positie van de karakters niet bekend is moet deze worden uitgerekend op basis van de positie functie, tekst grootte en op basis van de verschillende lagen in de Word Art.

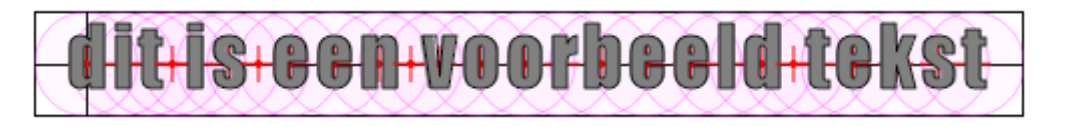

Om elk karakter dat wordt getekend word een cirkel getekend. Vervolgens wordt er om deze cirkels een rechthoek getekend. Deze rechthoek bevat alle cirkels en daarmee ook alle karakters. Op basis van deze rechthoek wordt de grootte van de losse canvas bepaald.

Sommige effecten zoals schaduw kunnen buiten de radius van de cirkel vallen. Dit houdt in dat er het kan voorkomen dat er getekend wordt buiten de losse canvas. Wanneer dit gebeurt kan de developer de canvas handmatig groter maken.

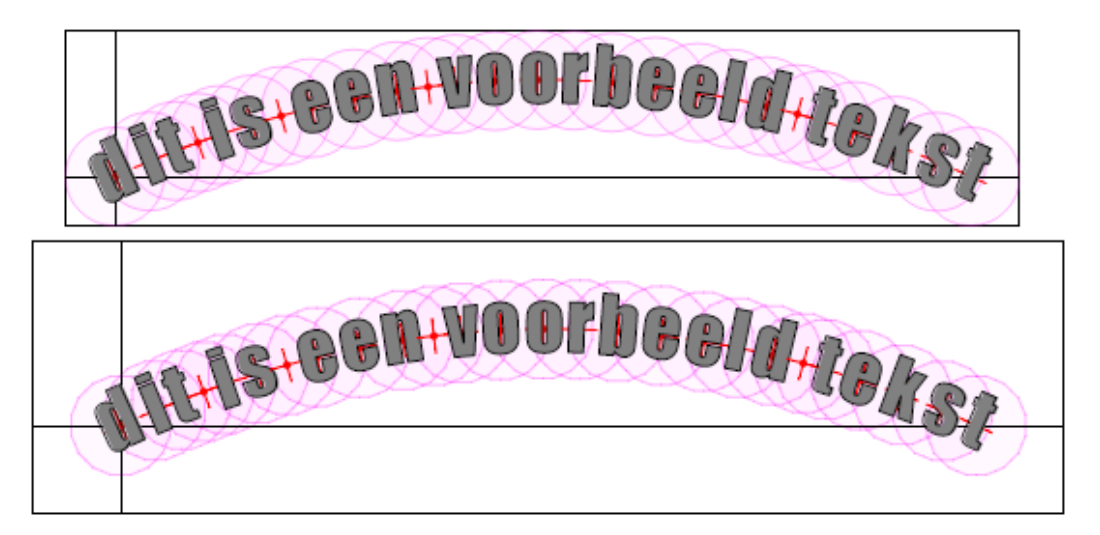

# 8.3 Word Art Demo site

Er is een demo site opgezet waarop Word Art kan worden getest. Op deze demo site kunnen allerlei presets worden bekeken en getest.

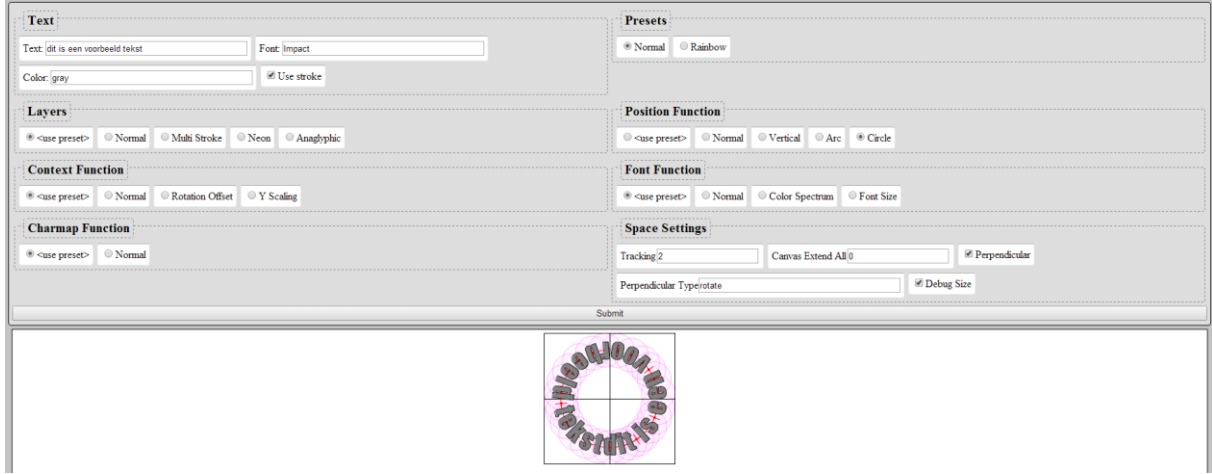

Deze demo is beschikbaar op [http://www.simonkarman.nl/projects/html5\\_wordart](http://www.simonkarman.nl/projects/html5_wordart)